# Installieren und Deinstallieren einer Nexus 1000V-Lizenz

## Inhalt

**[Einführung](#page-0-0)** [Voraussetzungen](#page-0-1) [Anforderungen](#page-0-2) [Verwendete Komponenten](#page-0-3) [Konventionen](#page-1-0) [Installieren](#page-1-1) [Deinstallieren](#page-1-2) [Übergabe](#page-2-0) [Überprüfen](#page-2-1) [Fehlerbehebung](#page-3-0) [Befehle zur Fehlerbehebung](#page-3-1) [Lizenzänderungen zwischen Versionen](#page-5-0) [Zugehörige Informationen](#page-6-0)

## <span id="page-0-0"></span>**Einführung**

In diesem Dokument werden diese Lizenzvorgänge beschrieben:

- Installieren
- Deinstallieren
- Übergabe
- Überprüfen
- Fehlerbehebung

Dieses Dokument enthält auch Informationen zu Lizenzänderungen zwischen Versionen und Links zu Konfigurationsleitfäden.

## <span id="page-0-1"></span>Voraussetzungen

### <span id="page-0-2"></span>Anforderungen

Für dieses Dokument bestehen keine speziellen Anforderungen.

### <span id="page-0-3"></span>Verwendete Komponenten

Dieses Dokument ist nicht auf bestimmte Software- und Hardwareversionen beschränkt.

Die Informationen in diesem Dokument wurden von den Geräten in einer bestimmten Laborumgebung erstellt. Alle in diesem Dokument verwendeten Geräte haben mit einer leeren (Standard-)Konfiguration begonnen. Wenn Ihr Netzwerk in Betrieb ist, stellen Sie sicher, dass Sie die potenziellen Auswirkungen eines Befehls verstehen.

#### <span id="page-1-0"></span>Konventionen

Weitere Informationen zu Dokumentkonventionen finden Sie in den [Cisco Technical Tips](/c/de_de/support/docs/dial-access/asynchronous-connections/17016-techtip-conventions.html) [Conventions](/c/de_de/support/docs/dial-access/asynchronous-connections/17016-techtip-conventions.html) (Technische Tipps zu Konventionen von Cisco).

### <span id="page-1-1"></span>**Installieren**

In diesem Abschnitt erhalten Sie Informationen zur Installation einer Nexus 1000V-Lizenz.

Dieses [Video](http://www.youtube.com/v/7oaZTN0ZUi0&rel=0&fs=1) beschreibt die Installation der Nexus 1000V-Lizenz.

Um eine Nexus 1000V-Lizenz zu installieren, geben Sie die folgenden Befehle ein:

```
n1000v#install license bootflash:license_file.lic
Installing license ..done
n1000v#show license file license_file.lic
SERVER this host ANY
VENDOR cisco
INCREMENT NEXUS1000V_LAN_SERVICES_PKG cisco 1.0 permanent 10 \
        HOSTID=VDH=1575337335122974806 \
         NOTICE="<LicFileID>license_file.lic</LicFileID><LicLineID>0</LicLineID> \
         <PAK>PAK12345678</PAK>" SIGN=3AF5C2D26E1A
n1000v#show license usage NEXUS1000V_LAN_SERVICES_PKG
 ----------------------------------------
Feature Usage Info
----------------------------------------
Installed Licenses : 10
Default Eval Licenses : 0
Max Overdraft Licenses : 16
Installed Licenses in Use : 4
Overdraft Licenses in Use : 0
Default Eval Lic in Use : 0
Default Eval days left : 0
Licenses Available : 22
Shortest Expiry : Never
----------------------------------------
Application
----------------------------------------
VEM 3 - Socket 1
VEM 4 - Socket 1
VEM 4 - Socket 2
VEM 5 - Socket 1
                      ----------------------------------------
```
### <span id="page-1-2"></span>Deinstallieren

Um eine Nexus 1000V-Lizenz zu deinstallieren, geben Sie die folgenden Befehle ein:

n1000v#**show license usage NEXUS1000V\_LAN\_SERVICES\_PKG** ---------------------------------------- Feature Usage Info ---------------------------------------- Installed Licenses : 29 Default Eval Licenses : 0 Max Overdraft Licenses : 16 Installed Licenses in Use : 2 Overdraft Licenses in Use : 0 Default Eval Lic in Use : 0 Default Eval days left : 0 Licenses Available : 43 Shortest Expiry : 01 Jul 2011 ---------------------------------------- Application ---------------------------------------- VEM 5 - Socket 1 VEM 5 - Socket 2 --------------------------------------- n1000v#**svs license transfer src-vem 3 license\_pool** n1000v#**clear license Enterprise.lic** Clearing license Enterprise.lic: SERVER this\_host ANY VENDOR cisco Do you want to continue?  $(y/n)$  y Clearing license ..done n1000v(config)#**copy running-config startup-config**

# <span id="page-2-0"></span>Übergabe

Lizenzen können auch übertragen werden. Weitere Informationen finden Sie in diesen Dokumenten:

- [Übertragen von Lizenzen zwischen VEMs](http://www.cisco.com/en/US/docs/switches/datacenter/nexus1000/sw/4_2_1_s_v_1_4_a/license/configuration/guide/n1000v_license_2install_cfg.html#wp1087425)
- [Übertragen von Lizenzen an den Lizenzpool](http://www.cisco.com/en/US/docs/switches/datacenter/nexus1000/sw/4_2_1_s_v_1_4_a/license/configuration/guide/n1000v_license_2install_cfg.html#wp1085546)
- [Übertragen von Lizenzen vom Lizenzpool auf VEMs](http://www.cisco.com/en/US/docs/switches/datacenter/nexus1000/sw/4_2_1_s_v_1_4_a/license/configuration/guide/n1000v_license_2install_cfg.html#wp1085627)

# <span id="page-2-1"></span>Überprüfen

In diesem Abschnitt überprüfen Sie, ob Ihre Konfiguration ordnungsgemäß funktioniert.

Das [Output Interpreter Tool](https://www.cisco.com/cgi-bin/Support/OutputInterpreter/home.pl) (nur [registrierte](http://tools.cisco.com/RPF/register/register.do) Kunden) (OIT) unterstützt bestimmte show-Befehle. Verwenden Sie das OIT, um eine Analyse der Ausgabe des Befehls show anzuzeigen.

Geben Sie zum Überprüfen einer Lizenz die folgenden Befehle ein:

```
n1000v#show license file eval.lic
SERVER this_host ANY
VENDOR cisco
INCREMENT NEXUS1000V LAN SERVICES PKG cisco 1.0 1-dec-2010 16 \backslashHOSTID=VDH=0871396331270074457 \
NOTICE="<LicFileID>eval.lic</LicFileID><LicLineID>0</LicLineID> \
<PAK>dummyPak</PAK>" SIGN=E08A38544DBE
n1000v#show license file Enterprise.lic
SERVER this_host ANY
VENDOR cisco
```
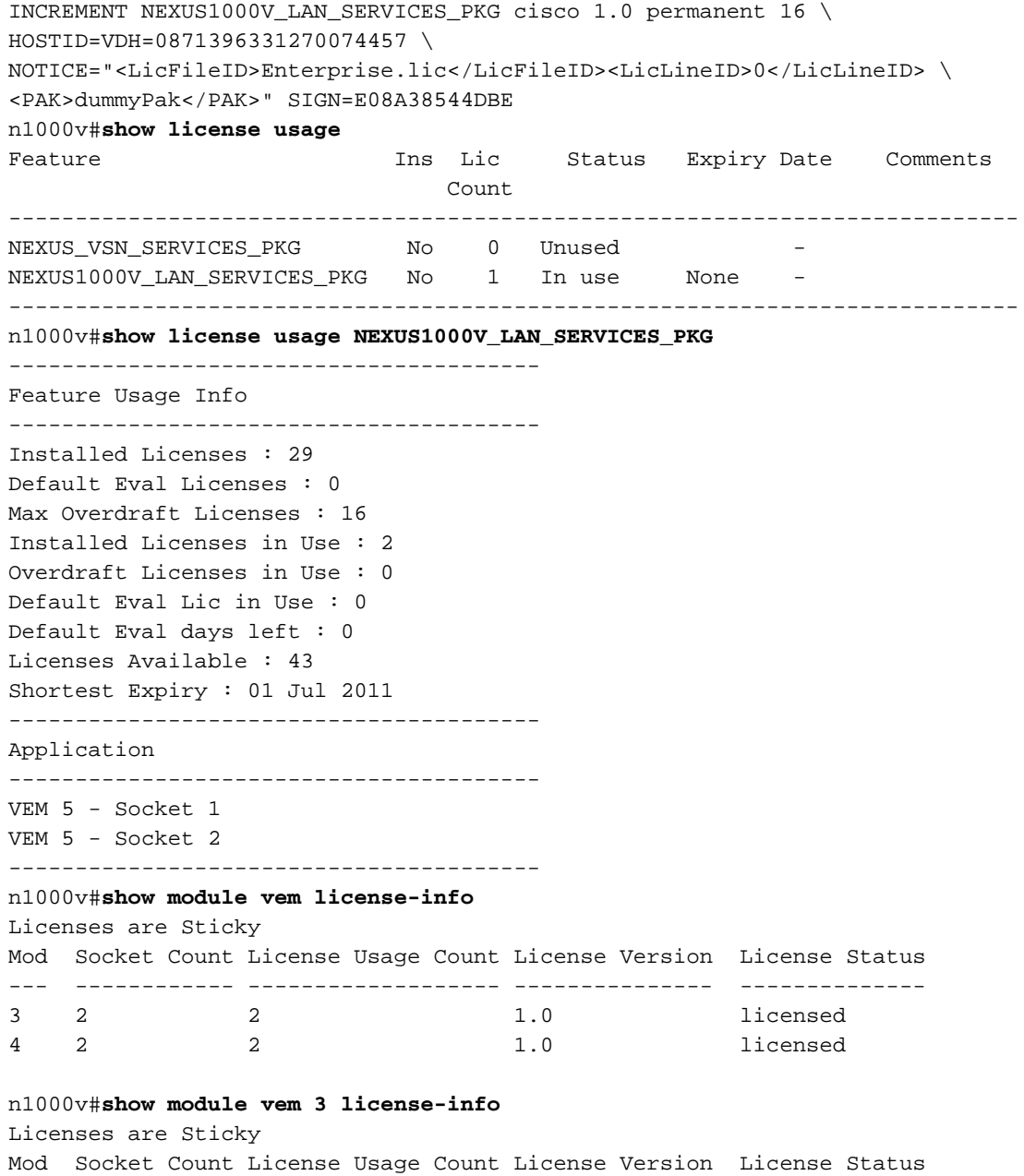

## <span id="page-3-0"></span>**Fehlerbehebung**

In diesem Abschnitt finden Sie eine Fehlerbehebung für Ihre Konfiguration.

--- ------------ ------------------- --------------- --------------

#### <span id="page-3-1"></span>Befehle zur Fehlerbehebung

Das [Output Interpreter Tool](https://www.cisco.com/cgi-bin/Support/OutputInterpreter/home.pl) (nur [registrierte](http://tools.cisco.com/RPF/register/register.do) Kunden) (OIT) unterstützt bestimmte show-Befehle. Verwenden Sie das OIT, um eine Analyse der Ausgabe des Befehls show anzuzeigen.

1.0 licensed

Hinweis: Beachten Sie [vor der](/c/de_de/support/docs/dial-access/integrated-services-digital-networks-isdn-channel-associated-signaling-cas/10374-debug.html) Verwendung von Debug-Befehlen die [Informationen](/c/de_de/support/docs/dial-access/integrated-services-digital-networks-isdn-channel-associated-signaling-cas/10374-debug.html) zu [Debug-](/c/de_de/support/docs/dial-access/integrated-services-digital-networks-isdn-channel-associated-signaling-cas/10374-debug.html)[Befehlen](/c/de_de/support/docs/dial-access/integrated-services-digital-networks-isdn-channel-associated-signaling-cas/10374-debug.html).

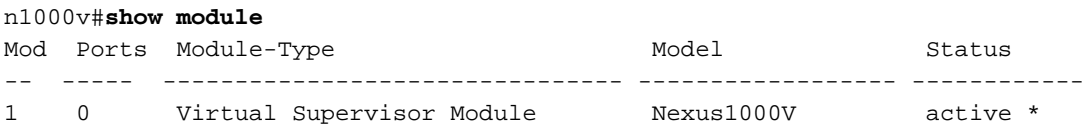

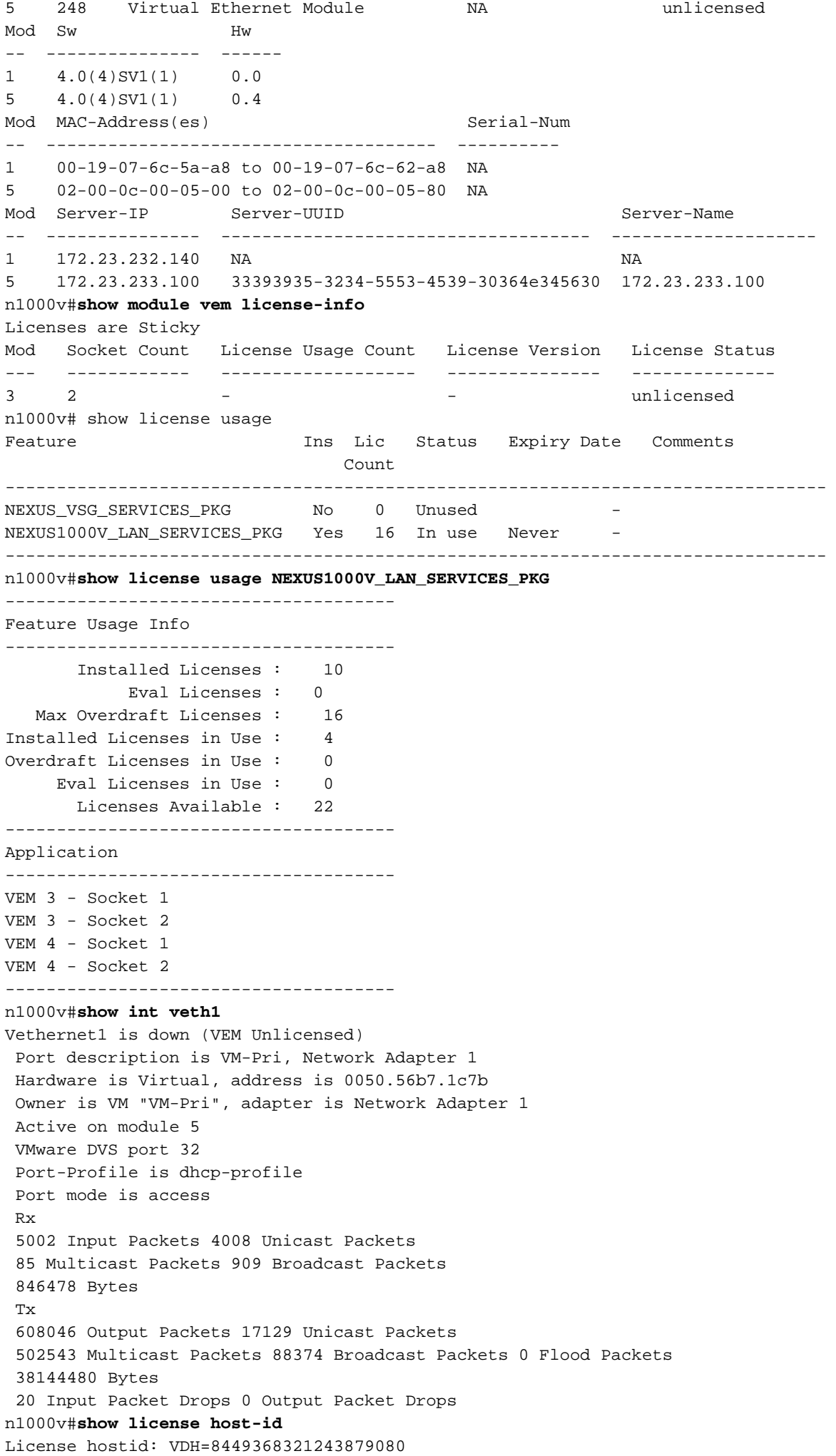

```
n1000v#show license file sample.lic
sample.lic:
SERVER this_host ANY
VENDOR cisco
INCREMENT NEXUS1000V_LAN_SERVICES_PKG cisco 1.0 permanent 16 \
        HOSTID=VDH=8449368321243879080 \
        NOTICE="<LicFileID>sample.lic</LicFileID><LicLineID>0</LicLineID> \
         <PAK>dummyPak</PAK>" SIGN=34FCB2B24AE8
n1000v#show license brief
license_file.lic
```
### <span id="page-5-0"></span>Lizenzänderungen zwischen Versionen

### Neue und geänderte Informationen in Version 4.2(1)SV1(5.1)

Dem Cisco Nexus 1000V-Lizenzkonfigurationsleitfaden 4.2(1)SV1(5.1) wurden keine neuen Informationen hinzugefügt.

### Neue und geänderte Informationen in Version 4.2(1)SV1(4a)

- vEthernet-Schnittstellen vEthernet-Schnittstellen werden nicht mehr sofort nach Ablauf ihrer Lizenzen deaktiviert.
- Uberwachen der Lizenznutzung Jede Stunde wird eine Systemmeldung generiert, in der die nicht lizenzierten Module aufgeführt sind.

### Neue und geänderte Informationen in Version 4.2(1)SV1(4)

- Uberwachen der Lizenznutzung Eine Systemmeldung wird generiert, wenn mehr Lizenzen als installiert verwendet werden.
- Übertragen von Lizenzen vom Lizenzpool auf VEMs Der Befehl svs license transfer license\_pool dst-vem module wurde hinzugefügt. Mit diesem Befehl werden Lizenzen vom Lizenzpool an die VEMs übertragen.
- Lizenzinformationen anzeigen Der Befehl show module vem module license-info wurde hinzugefügt. Dieser Befehl zeigt den Lizenzmodus und die Verwendung der Lizenzen durch die einzelnen Module an.

#### Neue und geänderte Informationen in Version 4.0(4)SV1(3)

- Evaluierungslizenzen Im Software-Image sind insgesamt 16 Evaluierungslizenzen enthalten. Zusätzliche Evaluierungslizenzen können von Cisco.com heruntergeladen und separat installiert werden. Die Evaluierungslizenzen für die Cisco Nexus 1000V-Software sind 60 Tage gültig. Von Cisco.com heruntergeladene Evaluierungslizenzen können eine unterschiedliche Dauer haben.
- #Lizenzablauf anzeigen Die Befehlsausgabe **show license Usage package\_name** wird aktualisiert, um das Datum des nächstgelegenen Lizenzablaufs anzuzeigen.

#### Neue und geänderte Informationen in Version 4.0(4)SV1(2)

- Evaluierungslizenzen Evaluierungslizenzen sind im Rahmen der Softwareinstallation oder des Upgrades erhältlich. Es muss keine separate Evaluierungslizenzdatei mehr installiert werden.
- #Lizenzstatistiken Die Befehlsausgabe **show license Usage package\_name** wird aktualisiert, um die Anzahl der Evaluierungen und permanenten Lizenzen anzuzeigen, die im VSM verfügbar, installiert und verwendet sind.

## <span id="page-6-0"></span>Zugehörige Informationen

- [Cisco Nexus 1000V-Lizenzkonfigurationsleitfaden, Version 4.2\(1\)SV2\(1.1\)](http://www.cisco.com/en/US/docs/switches/datacenter/nexus1000/sw/4_2_1_s_v_2_1_1/license/configuration/guide/b_Cisco_Nexus_1000V_License_Configuration_Guide_2_1_1.html?referring_site=bodynav)
- [Cisco Nexus 1000V-Lizenzkonfigurationsleitfaden, Version 4.2\(1\)SV1\(5.1\)](http://www.cisco.com/en/US/docs/switches/datacenter/nexus1000/sw/4_2_1_s_v_1_5_1/license/configuration/guide/n1000v_license.html?referring_site=bodynav)
- [Cisco Nexus 1000V-Lizenzkonfigurationsleitfaden, Version 4.2\(1\) SV1\(4a\)](http://www.cisco.com/en/US/docs/switches/datacenter/nexus1000/sw/4_2_1_s_v_1_4_a/license/configuration/guide/n1000v_license_2install_cfg.html#wp1053214?referring_site=bodynav)
- [Cisco Nexus 1000V-Lizenzkonfigurationsleitfaden, Version 4.2\(1\) SV1\(4\)](http://www.cisco.com/en/US/docs/switches/datacenter/nexus1000/sw/4_2_1_s_v_1_4/license/configuration/guide/n1000v_license_2install_cfg.html?referring_site=bodynav)
- [Technischer Support und Dokumentation Cisco Systems](http://www.cisco.com/en/US/support/index.html?referring_site=bodynav)